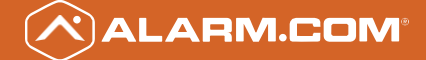

# Alarm.com OUTDOOR WI-FI CAMERA

◈

⊕

INSTALLATION GUIDE **ADC-V723**

 $\bigcirc$ 

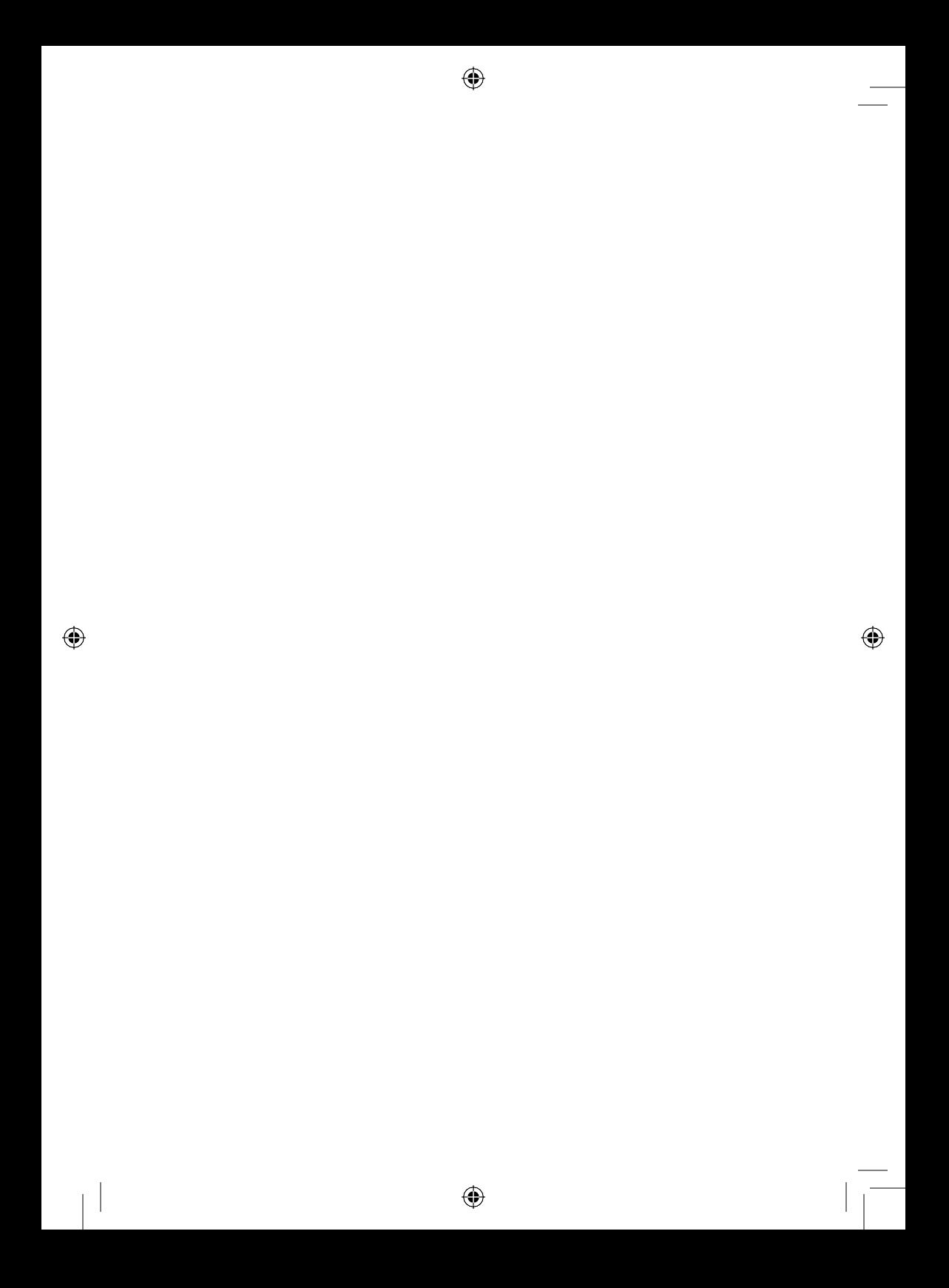

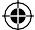

# **Pre-Installation Checklist**

- ADC-V723 camera (included)
- AC Power adapter (included)
- Wireless(2.4or5GHz)connectiontobroadband (Cable, DSL, or Fiber Optic) Internet
- Acomputer,tablet,orsmartphonewithWi-Fiisrequired iftherouterdoes not have the Wi-Fi Protected Setup (WPS) feature
- Login and Password for the Alarm.com account to which you will add the camera

*Note: There are two options for connecting the ADC-V723 to the wireless network: Wi-Fi Protected Setup (WPS) Mode, and Access Point (AP) Mode.*

⊕

(⊕

⇔

## ⇔

# **WPS Mode**

(⊕)

## *Add the Camera to an Alarm.com Account*

**Toensure sufficient Wi-Fi signal, complete these steps with the camera near its final location but prior to mounting.**

- 1 Connect the camera's AC power adapter and plug it into a nonswitched outlet.
- 2 Hold down the WPS button and release when the LED begins to flash blue (about 3 seconds).
- <sup>3</sup> ActivatetheWPSModeontherouter.Therouterwillbeginto connect to the wireless network. The LED will be solid green when the connection is complete.
- 4 Add the device to the account by either selecting the account in MobileTech OR by using a web browser and entering the following URL: [www.alarm.com/addcamera](http://www.alarm.com/addcamera)
- <sup>5</sup> SelectthecamerafromthevideodevicelistortypeinitsMAC address to begin adding the camera. The camera's MAC address is located on the back of the camera.
- <sup>6</sup> Followtheon-screeninstructionstofinishaddingthecamera. You may configure camera settings from the Customer Website.

**You can now power down the camera and install it in its final location using the includedhardware.**

## (⊕)

# **AP Mode**

## *Add the Camera to an Alarm.com Account*

**Toensure sufficient Wi-Fi signal, complete these steps with the camera near its final location but prior to mounting.**

- 1 Connect the camera's AC power adapter and plug it into a nonswitched outlet.
- 2 Hold down the WPS button and release when the LED begins to flash white (about 6 seconds).
- <sup>3</sup> On an Internet enabled device, connect to the wireless network "ALARM(XX:XX:XX)" where XX:XX:XXis thelast sixdigits of theADC-V723'sMACaddress,whichislocatedonthe back of the ADC-V723.
- <sup>4</sup> On the same device, open a web browser and enter ["http://722winstall"](http://722winstall/) in the URL field. Follow the on-screen instructions to add the ADC-V723 to the wireless network. The LEDwillbesolidgreenwhentheconnectioniscomplete.
- 5 Add the device to the account by either selecting the account in MobileTech OR by using a web browser and entering the following URL: [www.alarm.com/addcamera](http://www.alarm.com/addcamera)
- <sup>6</sup> SelectthecamerafromthevideodevicelistortypeinitsMAC address to begin adding the camera. The camera's MAC address is located on the back of the camera.
- <sup>7</sup> Followtheon-screeninstructionstofinishaddingthecamera. You may configure camera settings from the Customer Website.

**You can now power down the camera and install it in its final location using the includedhardware.**

# **LED Reference Guide**

## *Status*

⇔

**Solid Green** | **Internet connection**

*Local network and internet connection*

**Flashing Green** | **Local network connection** and the second control of the second control of the second control of the second control of the second control of the second control of the second control of the second control of the second control of the second control o

*Local network connection only, no internet*

**Solid Red** | **No network connection**

*No local network or internet connection*

## **Flashing Red** | **System booting**

⇔ *Camera is booting*

⊕

**Contract** 

⊕

4 ADC-V723 Installation Guide

#### *Wireless Enrollment*

#### **Flashing Blue** | **WPS Mode**

*To enter WPS mode, push the WPS button and release when flashing blue (about 3 seconds). See instructions above to add the camera to your router and account using WPS.*

⊕

**Flashing White** | **AP Mode**

*To enter AP mode, push the WPS button and release when flashing white (about 6 seconds). See instructions above to add the camera to your router and account using AP mode.*

#### *Factory Reset*

## **Flashing Green & Red** | **Factory Reset**

*WARNING: This will restore factory-default settings to the camera. If already installed, the camera may need to be removed from the Alarm.com account and re-added after a factory reset. To perform a factory reset, push the WPS button and release when flashing Green and Red (about 15 seconds).*

# **Troubleshooting**

• If you have issues connecting the camera to the account, power cycle the camera and try again.

⊕

• If issues persist, reset the camera to factory defaults by using the WPS button located on the back of the camera. Press and hold the WPS button until the LED is flashing Green and Red (about 15 seconds), then release the button. The camera will reboot with factory defaults. If the camera was previously installed to an Alarm. comaccount, it will need tobe deleted before it can be installed again.

⊕

⇔

**Questions?** Visit: [www.alarm.com/supportcenter](http://www.alarm.com/supportcenter)

6 ADC-V723 Installation Guide

⊕

**Notes**

# **FCC**

Federal Communication Commission Interference Statement

This equipment has been tested and found to comply with the limits for a Class B digital device, pursuant to Part 15 of the FCC Rules. These limits are designed to provide reasonable protection against harmful interference in a residential installation. This equipment generates, uses and can radiate radio frequency energy and, if not installed and used in accordance with the instructions, may cause harmful interference to radio communications. However, there is no guarantee that interference will not occur in a particular installation. If this equipment does cause harmful interference to radio or television reception, which can be determined by turning the equipment off and on, the user is encouraged to try to correct the interference by one or more of the following measures:

- Reorient or relocate the receiving antenna.
- Increase the separation between the equipment and receiver.
- Connect the equipment into an outlet on a circuit different from that to which the receiver is connected.
- Consult the dealer or an experienced radio/TV technician for help.

FCC Caution: Any changes or modifications not expressly approved by the party responsible for compliance could void the user's authority to operate this equipment.

This device complies with Part 15 of the FCC Rules. Operation is subject to the following two conditions: (1) This device may not cause harmful interference, and (2) this device must accept any interference received, including interference that may cause undesired operation.

This device and its antenna(s) must not be co-located or operating in conjunction with any other antenna or transmitter.

For product available in the USA/Canada market, only channel  $1^{\sim}11$  can be operated. Selection of other channels is not possible.

IMPORTANT NOTE:

⇔

**Notes**

FCC Radiation Exposure Statement:

This equipment complies with FCC radiation exposure limits set forth for an uncontrolled environment. This equipment should be installed and operated with minimum distance 20cm between the radiator & your body.

# ISED

This device contains licence-exempt transmitter(s)/receiver(s) that comply with Innovation, Science and Economic Development Canada's licence-exempt RSS(s). Operation is subject to the following two conditions:

- 1. This device may not cause interference.
- 2. This device must accept any interference, including interference that may cause undesired operation of the device.

L'émetteur/récepteur exempt de licence contenu dans le présent appareil est conforme aux CNR d'Innovation, Sciences et Développement économique Canada applicables aux appareils radio exempts de licence. L'exploitation est autorisée aux deux conditions suivantes :

- 1. L'appareil ne doit pas produire de brouillage;
- 2. L'appareil doit accepter tout brouillage radioélectrique subi, même si le brouillage est susceptible d'en compromettre le fonctionnement.

This radio transmitter [IC: 4491A-V723] has been approved by Innovation, Science and Economic Development Canada to operate with the antenna types listed below, with the maximum permissible gain indicated. Antenna types not included in this list that have a gain greater than the maximum gain indicated for any type listed are strictly prohibited for use with this device.

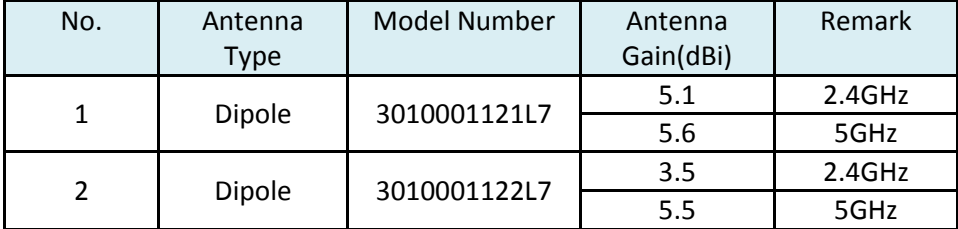

Le présent émetteur radio [IC: 4491A-V723] a été approuvé par Innovation, Sciences et Développement économique Canada pour fonctionner avec les types d'antenne énumérés ci-dessous et ayant un gain admissible maximal.

**Notes**

Les types d'antenne non inclus dans cette liste, et dont le gain est supérieur au gain maximal indiqué pour tout type figurant sur la liste, sont strictement interdits pour l'exploitation de l'émetteur.

⊕

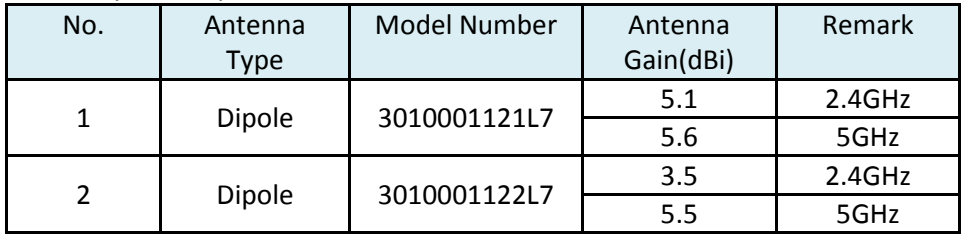

The device for operation in the band 5150-5250 MHz is only for indoor use to reduce the potential for harmful interference to co-channel mobile satellite systems.

Les dispositifs fonctionnant dans la bande 5150-5250 MHz sont réservés uniquement pour une utilisation à l'intérieur afin de réduire les risques de brouillage préjudiciable aux systèmes de satellites mobiles utilisant les mêmes canaux.

# IMPORTANT NOTE:

IC Radiation Exposure Statement:

This equipment complies with IC RSS-102 radiation exposure limits set forth for an uncontrolled environment. This equipment should be installed and operated with minimum distance 20cm between the radiator & your body.

*Cet équipement est conforme aux limites d'exposition aux rayonnements IC établies pour un environnement non contrôlé. Cet équipement doit être installé et utilisé avec un minimum de 20cm de distance entre la source de rayonnement et votre corps.*

The transmitter module may not be co-located with any other transmitter or antenna.

Le module émetteur peut ne pas être coïmplanté avec un autre émetteur ou antenne.

*CAN ICES-3 (B)/NMB-3(B)* 

**Notes**

⇔

The Country Code Selection feature is disabled for products marketed in the US/Canada.

For product available in the USA/Canada market, only channel 1~11 can be operated. Selection of other channels is not possible.

Pour les produits disponibles aux États-Unis / Canada du marché, seul le canal 1 à 11 peuvent être exploités. Sélection d'autres canaux n'est pas possible.

⊕

(⊕)

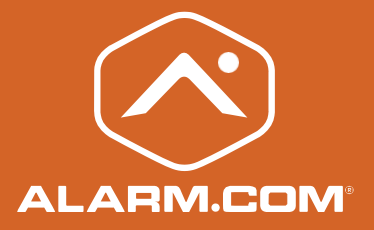

 $\bigoplus$ 

◈

© 2017 Alarm.com. All rights reserved. 8281 Greensboro Drive, Suite 100 Tysons, VA22102

 $\bigoplus$ 

1 90524